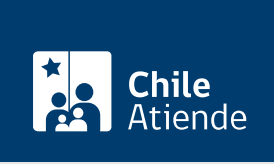

Información proporcionada por Servicio Nacional del Patrimonio Cultural

# Obtención de conformidad para intervención en monumento público

Última actualización: 04 abril, 2024

## Descripción

La obtención de conformidad por parte del Consejo de Monumentos Nacionales (CMN) se recomienda para la realización de intervenciones en monumentos públicos, con el objetivo de resguardarlos y evitar daños e intervenciones inadecuadas en los mismos.

Para la realización de intervenciones en monumentos públicos se debe presentar un expediente técnico para su análisis y resolución, de acuerdo con la Ley de Monumentos Nacionales.

El trámite está disponible durante todo el año en el sitio web y por el correo electrónico del CMN .

### ¿A quién está dirigido?

Personas naturales y jurídicas.

¿Qué necesito para hacer el trámite?

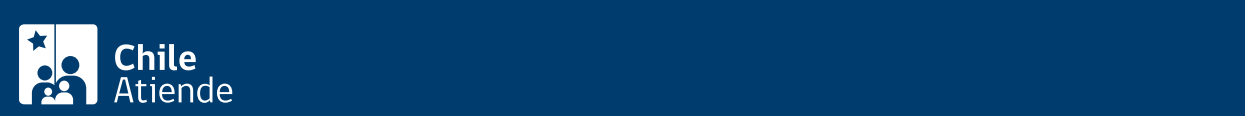

(CMN), solo si no lo hace por la plataforma digital del CMN, incluyendo: nombre, teléfono, correo electrónico y dirección del solicitante.

- Carta de respaldo del municipio correspondiente.
- Fundamentación del proyecto.
- Memoria explicativa del proyecto.
- Diagnóstico del estado de conservación.
- Estudios y/o antecedentes históricos.
- Propuesta de intervención.
- Metodología, materiales y técnicas de trabajo.
- Fichas técnicas de productos a utilizar.
- Cronograma de trabajo.
- Datos y currículum del profesional responsable y del equipo que intervienen en el proyecto.
- Datos de identificación y especificaciones técnicas del monumento público.
- Fotografías del monumento público.

Para realizar el trámite online: [ClaveÚnica](/var/www/chileatiende/public/fichas/11331-obtener-la-clave-unica).

#### ¿Cuál es el costo del trámite?

No tiene costo.

#### ¿Cómo y dónde hago el trámite?

En línea:

- 1. Haga clic en "solicitar obtención".
- 2. Una vez en el sitio web de la institución, pulse el botón "trámite digital".
- 3. Ingrese a la plataforma con su ClaveÚnica, digitando su RUN y contraseña, y presione "continuar". Si no la tiene, [solicítela](/var/www/chileatiende/public/fichas/11331-obtener-la-clave-unica).
- 4. Si no está registrado en el sistema, rellene el formulario y presione "continuar".
- 5. Aparecerá una bandeja llamada "mis trámites en línea", con una lista de sus trámites digitales realizados ante el CMN. Para realizar uno nuevo, pulse "nuevo trámite".
- 6. Seleccione "obtención de conformidad para intervención en monumento público" e ingrese y adjunte todos los datos solicitados. Una vez terminado, haga clic en "enviar".

Importante: una vez completado, el sistema le informará, a través de una notificación y un correo electrónico, su número de fecha de ingreso al CMN.

https://www.monumentos.gob.cl/tramites/obtencion-conformidad-intervencion-monumento-publico

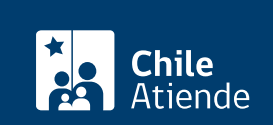

- 1. Reúna todos los antecedentes técnicos.
- 2. Escriba una carta dirigida a la Secretaría Técnica del CMN, incluyendo: nombre, teléfono, correo electrónico y dirección de la persona solicitante.
- 3. Adjunte los archivos en un correo electrónico y envíelo a [tramites\\_cmn@monumentos.gob.cl](mailto:tramites_cmn@monumentos.gob.cl).
- 4. Como resultado del trámite, habrá solicitado la obtención de conformidad para intervención en monumento público.

#### Link de trámite en línea:

[https://www.chileatiende.gob.cl/fichas/104667-obtencion-de-conformidad-para-intervencion-en-monumento](https://www.chileatiende.gob.cl/fichas/104667-obtencion-de-conformidad-para-intervencion-en-monumento-publico)[publico](https://www.chileatiende.gob.cl/fichas/104667-obtencion-de-conformidad-para-intervencion-en-monumento-publico)